## Package 'excel2eprime'

February 1, 2024

Type Package Title Split Sentences by Factors Version 0.4.0 Author Jack Will Maintainer Jack Will <wujackwill@outlook.com> Description Split experiment sentences by different experiment design given by the user and the result can be used in 'E-prime' (<<https://pstnet.com/products/e-prime/>>). License MIT + file LICENSE Encoding UTF-8 Imports dplyr, magrittr, readxl, stringr, tidyr RoxygenNote 7.2.3 URL <https://github.com/wujackwill/excel2eprime> NeedsCompilation no Repository CRAN

Date/Publication 2024-02-01 10:30:03 UTC

### R topics documented:

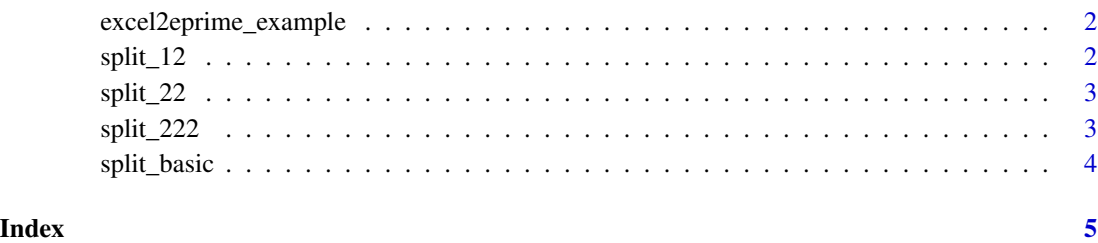

<span id="page-1-0"></span>excel2eprime\_example *Get path to excel2eprime example*

#### Description

excel2eprime comes bundled with some example files in its 'inst/extdata' directory. This function make them easy to access.

#### Usage

```
excel2eprime_example(path = NULL)
```
#### Arguments

path Name of file. If 'NULL', the example files will be listed.

#### Value

a character vector of paths to the example files.

#### Examples

```
excel2eprime_example()
excel2eprime_example("basic.xlsx")
```
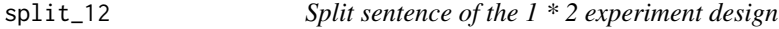

#### Description

Split sentence of the 1 \* 2 experiment design

#### Usage

split\_12(path, col\_names = TRUE)

#### Arguments

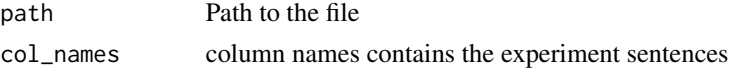

#### Value

This function is for the experiment design of only one main factor that has two factors. It will firstly automatically splits the sentences by space and then divide the sentences into two parts by the character "/". The first part will be stored in the column of the return tibble named "con1" and the second part will be stored in the column named "con2".

#### <span id="page-2-0"></span>split\_22 3

#### Examples

split\_12(excel2eprime\_example("12.xlsx"), "A")

#### split\_22 *Split sentence of the 2 \* 2 experiment design*

#### Description

Split sentence of the 2 \* 2 experiment design

#### Usage

split\_22(path, col\_names = TRUE)

#### Arguments

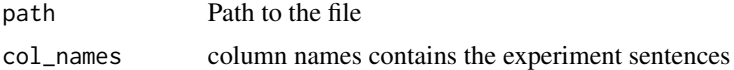

#### Value

This function is for the experiment design of two main factors that has two factors each. It will firstly automatically splits the sentences by space and then divide the sentences into four parts by the character "/". The first part will be stored in the column of the return tibble named "con1" and the second part will be stored in the column named "con2", etc...

#### Examples

```
split_22(excel2eprime_example("22.xlsx"),"A")
```
split\_222 *Split sentence of the 2 \* 2 \* 2 experiment design*

#### Description

Split sentence of the  $2 * 2 * 2$  experiment design

#### Usage

```
split_222(path, col_names = TRUE)
```
#### Arguments

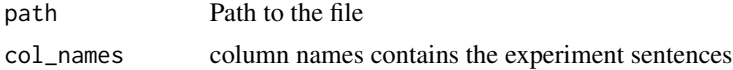

#### Value

This function is for the experiment design of three main factors that has two factors each. It will firstly automatically splits the sentences by space and then divide the sentences into eight parts by the character "/". The first part will be stored in the column of the return tibble named "con1" and the second part will be stored in the column named "con2", etc...

#### Examples

split\_222(excel2eprime\_example("222.xlsx"),"A")

split\_basic *Split the basic sentence without "/"*

#### Description

Split the basic sentence without "/"

#### Usage

split\_basic(path, col\_names = TRUE)

#### Arguments

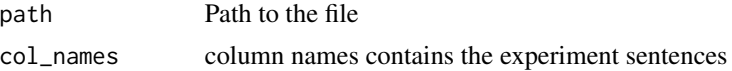

#### Value

This function simply returns the tibble that only splits the sentences by space.

#### Examples

```
split_basic(excel2eprime_example("basic.xlsx"), "A")
```
<span id="page-3-0"></span>

# <span id="page-4-0"></span>Index

excel2eprime\_example, [2](#page-1-0)

split\_12, [2](#page-1-0) split\_22, [3](#page-2-0) split\_222, [3](#page-2-0) split\_basic, [4](#page-3-0)